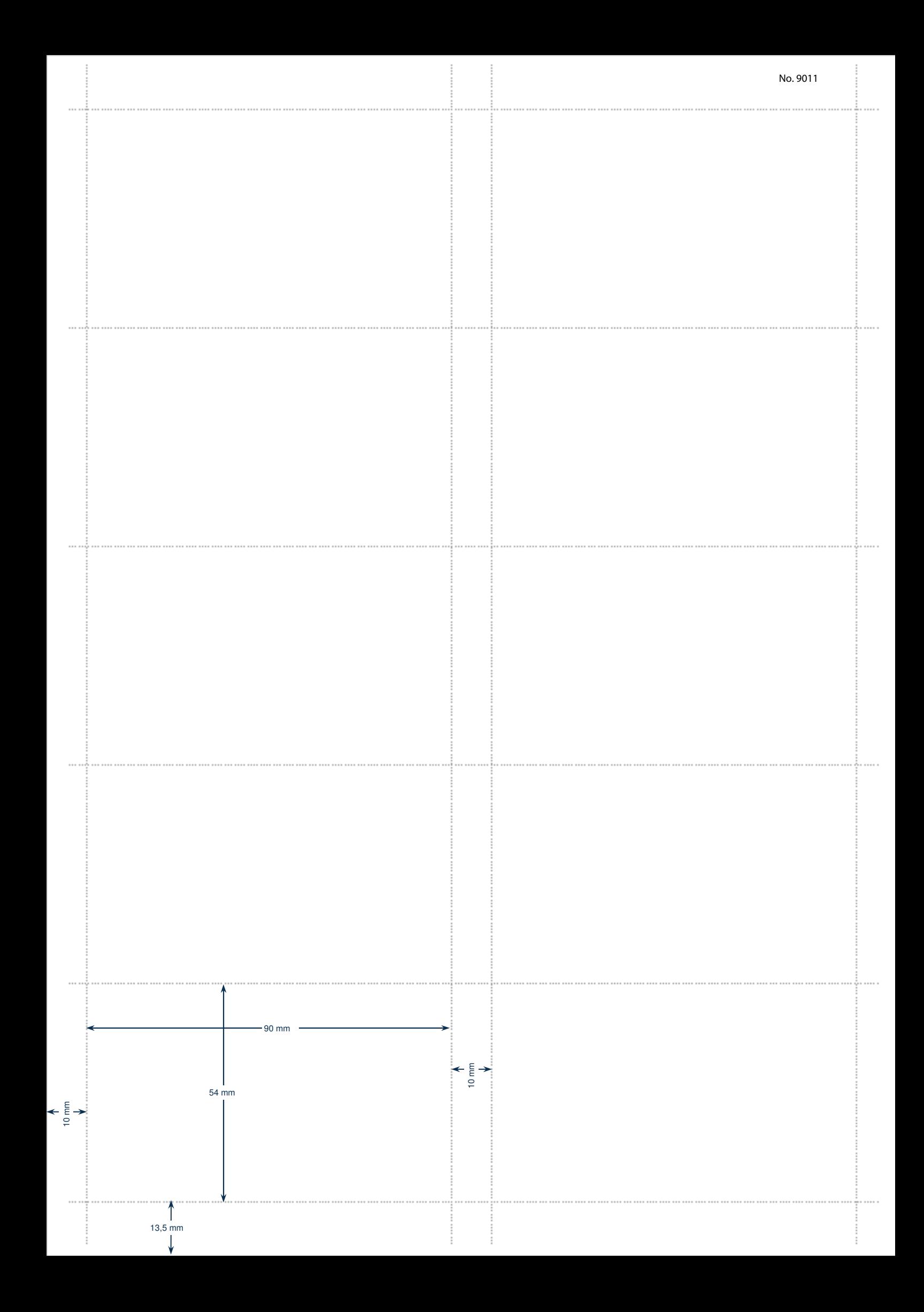

# \* HERMA

# **SPECIAL**

in laser printers, copiers and inkjet

laser printers that can process

**PC processing** Many programs contain easy-to-use predefined HERMA formats. Use the **HERMA Label Assistant online** to configure labels via the Internet and print these locally at your PC – no software downloads or installation required. Many additional software tools are available free at **www.herma.com/software**. The HERMA Label Designer plus label software provides you with professional and creative design options.

**Information on processing** 1. Observe the recommendations of the machine manufacturer (e.g. insertion of sheet in manual infeed or multi-purpose cassette). 2. Sheets of labels should be used only once. Sheets from which some parts have been removed may cause prob-lems if passed through the machine a

3. Si vous n'utilisez qu'une partie du contenu, replacez le reste dans l'emballage. Conservation idéale: temperature ambiante env. 20 °C et humidité relative de l'air 50 %. Evitez de fortes fluctuations de ces conditions. 4. If you are using these sheets with an inkjet printer, please carry out a test to determine the best printing mode for your machine in each case (e.g. paper

5. With laser printing we recommend the use of the "thick paper", "heavy materials" or "labels" option (or equivalent) in the print driver settings or at the printer control panel.

Due to variations in maintenance and individual machine settings, we recommend that you carry out your own preliminary trials. We accept no liability for damage to the machine. Claims under guarantee will not be considered beyond the replacement of the label material. The user himself has to examine if the labels are suitable for

materials).

**Important:**

second time.

type, resolution).

**Guarantee**

his special application.

Karton, mit Perforation / Card, with perforation / En carton, avec perforation / Karton, met perforatie / Kartong, med perforering

# **Anwendungshinweise**

Diese Etiketten wurden für die Verwen-These sheets were developed for use

dung auf Laserdruckern, Kopierern und Inkjetdruckern entwickelt und mit großer Sorgfalt hergestellt; sie können auch auf den meisten Farbkopierern und Farblaserdruckern bedruckt werden, die Materialien über 140 g/m<sup>2</sup> verarbeiten können. Hinweise in den Gerätehandbüchern beachten.

**PC-Verarbeitung** HERMA Formate sind in vielen Programmen komfortabel vordefiniert. Mit dem **HERMA Etiketten-Assistent online** können Sie Etiketten im Internet gestalten und lokal an Ihrem PC drucken – ohne Software-Downloads, ohne Installation.

Auf **www.herma.com/software** finden Sie viele weitere kostenlose Software-Tools. Die Etiketten-Software HERMA Label Designer plus bietet Ihnen professionelle und kreative Gestaltungsmöglichkeiten.

**Wichtig: Hinweise für die Verarbeitung** 1. Beachten Sie die Empfehlungen der Gerätehersteller (z. B. Einlegen der Bogen in Einzelblatteinzug oder Mehrzweckkassette). 2. Jeden Bogen nur einmal verwenden. Bogen, von denen bereits Teile abge-trennt wurden, können beim erneuten Durchlauf Störungen verursachen.<br>3. Wird nur ein Teil des Packungsinhalts<br>verarbeitet, Rest in die Packung zurück-<br>legen. Ideale Lagerung: ca. 20 °C<br>Raumtemperatur und 50 % relative<br>Luftfeuchtigkeit. Starke Klimaschwankungen vermeiden. 4. Setzen Sie diese Etiketten auf Inkjetdruckern ein, testen Sie bitte den jeweils besten Druckmodus (z. B. Papierart, Auflösung) für Ihr Gerät. 5. Bei Laser empfehlen wir die Einstellung "dickes Papier", "schwere<br>Materialien" bzw. "Etiketten"<br>(oder vergleichbar) im Druckertreiber bzw. am Drucker-Panel.

**Gewährleistung** Wegen unterschiedlicher Wartung und individueller Einstellung der Geräte empfehlen wir eigene Tests. Für Schäden, die im Gerät oder durch Bedienungsfehler begründet sind, wird keine Haftung übernommen. Im Gewährleistungsfall kann deshalb nur für die Etiketten Materialersatz geleistet werden. Die Eignung für einen konkreten Verwendungszweck ist vom Anwender eigenverantwortlich zu prüfen.

# **Information on use**

### **Conseils d'utilisation** Ces feuilles ont été développées pour les imprimantes laser, les copieurs et

printers and were manufactured with great care. They can also be printed using most colour copiers and colour materials with weights over 140g/m<sup>2</sup>. Please refer to the instructions in your printer manual (e. g. setting for heavy les imprimantes jet d'ancre et ont été produites avec le plus grand soin. Elles conviennent également à la plupart des copieurs couleur et imprimantes laser couleur supportant les matériaux de plus de 140g/m². Suivez les conseils du mode d'emploi de votre appareil (p. ex. réglage pour matériaux épais).

## **Traitement sur PC**

Les formats HERMA sont prédéfinis dans de nombreux programmes. Avec **HERMA Assistant étiquettes en ligne**, vous pouvez configurer des étiquettes sur Internet et les imprimer sur votre PC, sans télécharger ni installer de logiciel. Vous trouverez de nombreux outils logiciels supplémentaires gratuits sur **www.herma.com/software.** Le logiciel HERMA Label Designer plus vous permet de configurer vos étiquettes de manière professionnelle et créative.

### **Conseils importants pour la mise en œuvre**

1. Tenez compte des recommandations du constructeur de votre appareil (alimentation feuille à feuille ou par cassette, etc.).

2. N'utilisez chaque feuille qu'une seule fois. Celles dont les parties ont déjà été séparées risquent de provoquer des dérangements lors d'un nouveau passage. 3. Si vous n'utilisez qu'une partie du

contenu, replacez le reste dans l'embal-lage. Conservation idéale: temperature ambiante env. 20 °C et humidité relative de l'air 50 %. Evitez de fortes fluctuations de ces conditions. 4. Si vous utilisez ces feuilles sur une imprimante à jet d'encre, réglez le meilleur mode d'impression (ex.

nature du papier, résolution) pour votre appareil. 5. Sur les imprimantes laser, nous recommandons de sélectionner le

paramètre « papier épais », « matériaux lourds » ou « étiquettes » (ou réglages similaires) dans le driver d'imprimante ou sur le panneau de commande de l'appareil.

### **Garantie**

En raison de différents services d'entretien et de réglages individuels des appareils, nous recommandons de tester vous-même. Nous ne pouvons répondre de dommages dûs à l'appareil et donc ne pouvons remplacer que les étiquettes en cas de droit à garantie. Le contrôle de la compatibilité d'une étiquette avec une application pratique tient de la responsabilité personnelle de l'utilisateur.

# **Gebruiksaanwijzingen**

Deze vellen werden ontwikkeld en met grote zorgvuldigheid vervaardigd voor het gebruik op laserprinters, kopieermachines en inkjetprinters; ze kunnen tevens worden bedrukt op de meeste kleurenkopieermachines en -laserprinters die materialen boven 140g/m² kunnen verwerken. Neem de aanwijzingen in de apparaathandleidin-gen in acht (bijv. instelling voor zware materialen).

# **PC-verwerking**

HERMA formaten zijn in veel programma's comfortabel voorgedefinieerd. Met de **HERMA Etiketten-Assistent online** kunt u etiketten in het internet ontwerpen en lokaal op uw PC afdrukken – zonder software-downloads, zonder installatie. Op **www.herma.com/software** vindt u nog meer gratis software-tools. De etikettensoftware HERMA Label Designer plus biedt u professionele en creatieve bewerkingsmogelijkheden.

# **Belangrijk:**

**tips voor de verwerking** 1. Let op het advies van de apparaatfabrikanten (bijv. het plaatsen van de vellen in de bladtoevoer of universele

cassette). 2. Gebruik ieder vel slechts één keer. Vellen waarvaan reeds delen zijn verwijderd, kunnen als ze opnieuw door de machine lopen storingen veroorzaken. 3. Wanneer u slechts een deel van de verpakkingsinhoud bewerkt, legt u de rest terug in de verpakking. Ideale opslag: ca. 20 °C kamertemperatuur en<br>50 % relatieve luchtvochtigheid. Vermijd te grote schommelingen bij de laatst

genoemde waarden. 4. Wanneer u deze vellen op inkjetprinters gebruikt, moet u telkens de beste printmodus (bijv. papiersoort, resolutie) voor uw apparaat bepalen. 5. Bij lasers adviseren wij de instelling "Dik papier", "Zware materialen" resp. "Etiketten" (of vergelijkbaar) in het printerbesturingsprogramma resp. aan de bedieningseenheid van de printer.

## **Garantie**

Op grond van verschillen in onderhoud en individuele instellingen van de apparaten adviseren wij u, enkele tests uit te voeren. Wij zijn niet aansprakelijk voor schade die terug te voeren is op het apparaat of op bedieningsfouten. In geval van garantieverlening kunnen wij daarom alléén vervanging leveren voor de etiketten. De geschiktheid en de concrete toepassing dienen in eigen verantwoordelijkheid door de gebruiker te worden getest.

# Deutsch English Français Nederlands Svenska

# **Råd för användningen**

Dessa ark har utvecklats för användning i laserskrivare, kopiatorer och bläckstråleskrivare och tillverkats med största noggrannhet. De kan även användas i de flesta färgkopiatorer och färglaserskrivare, vilka kan bearbeta material över 140g/m². Kontrollera vad som anges i instruktionsboken som medföljer apparaten (t. ex. vid anpassning för tyngre material).

**PC-användning** HERMA format är i många program komfortabelt fördefinierat. Med **HERMA Etiketten-Assistent online** kan Du gestalta etiketter i internet och skriva ut lokalt på Din PC – utan att ladda ner mjukvara, utan installation. På **www.herma.com/software** finner Du ytterligare software-tools gratis. Etikett-software HERMA Label Designer plus erbjuder professionella och kreativa gestaltningsmöjligheter.

### **Viktigt: Råd för arbeitet**

1. Beakta tillverkarens rekommendationer (t.ex. hur man lägger in arken i manuella matningen eller universalkassetten).

2. Använd varje ark endast en gång. Har Du redan tagit bort enstaka delar av ett ark, kan detta ark förorsaka störningar om Du matar in det på nytt i skrivaren. 3. Om endast en del av förpackningens innehåll används, lägg tillbaka resten i förpackningen. Bästa lagringsförhål-lande vid ca. 20 °C och 50 % relativ luftfuktighet. Undvik kraftiga klimatförändringar. 4. Om Du skriver ut dessa ark i

bläckstråleskrivare, prova ut bästa utskriftsmöjligheten (t.ex. papperskvalité, upplösning) för Din skrivare. 5. Vid laser rekommenderar vi inställningen "tjockt papper", "tungt material" resp. "etiketter" (eller jämförbart) i skrivarrutinen resp. på .<br>skrivarpanelen.

### **Garanti**

Eftersom det krävs olika underhåll och individuell inställning av skrivare/ kopiatorer rekommenderar vi att Du först gör ett eget test. Vi kan inte ta ansvar för skador som orsakas av skrivaren/kopiatorn. Vid garantianspråk lämnas därför endast ersättning för etikettmaterialet. Det ligger på användarens eget ansvar att testa materialets lämplighet för ett konkret ändamål.

EtikettenAssistent • Online

# **www.herma.com/software**

# **D HERMA EtikettenAssistent online**

So einfach wie noch nie! Etiketten online gestalten und lokal drucken. Keine Software-Installation, ideal auch für Firmennetzwerke.

## **F HERMA AssistantÉtiquettes en ligne** C'est si facile !

Configurer et imprimer des étiquettes en ligne sans installation de logiciel, une solution idéale pour les réseaux d'entreprise également.

## **GB HERMA LabelAssistant online** It's so easy!

Now you can design and print labels online. No software-installation, ideal for company networks as well.

# **NL HERMA EtikettenAssistent online**

Zo eenvoudig was het nog nooit! Etiketten nu online ontwerpen en uw werkplek printen. Geen software-installatie, dus ook ideaal voor firmanetwerken.

# $*$  HERMA

# **SPECIAL**

**Указания по применению** Эти листы были разработаны для применения на лазерных принтерах, копировальных аппаратах и струйных принтерах и изготовлены с большой тщательностью. На них можно выполнять печать и на большинстве цветных копировальных аппаратов и<br>цветных лазерных принтеров, которые

настройку для тяжелых материалов).

Форматы фирмы HERMA удобно определены во многих программах. С помощью онлайнового ассистента **HERMA Etiketten-Assistent online** Вы мии с сисстенти создавать отнистов<br>жете создавать вставные таблички для корешков в Интернете и распечатывать локально на принтере через Ваш ПК – без загрузки программного обеспечения, без инсталляции.

На **www.herma.com/software** Вы найдете много бесплатных программных инструментов. Программное обеспечение HERMA Label Designer plus дает Вам<br>профессиональные и творческие

**Указания по обработке** 1. Учитывайте рекомендации изготовителей аппаратов (например, закладка листов в устройство постраничной подачи или многоцелевую кассету). 2. Каждый лист использовать только один раз. Листы, с которых части уже были отделены, могут при<br>повторном проходе стать причиной

3. Если обрабатывается только часть емкости упаковки, остаток следует уложить назад в упаковку. Идеальное хранение: температура в помещении прибл. 20 °C и 50 % относительной влажности воздуха. Избегать сильных климатических колебаний. 4. Используйте эти листы на струйных принтерах, настройте соответственно наилучший режим печати (например, вид бумаги, разрешение) для Вашего

5. Для лазерных принтеров мы глазерных приптеров мы<br>мендуем настройку "толстая бумага", "тяжелые материалы" или же ,<br>этикетки" (или аналогичное) в драйвере печати или же на панели принтера.

В связи с различиями в техническом обслуживании и индивидуальной настройкой аппаратов мы рекомендуем проведение собственных испытаний. Мы не берем на себя никакой ответственности за ущерб, причина которого в аппарате или ошибках управления. В гарантийном случае .<br>жет быть поэтому выполнена зам материала только в отношении этикеток. Пользователь должен под собственную ответственность проверить пригодность для конкретной

профессиональные и творческие нрофессиональные и н

неисправностей.

аппарата.

**Гарантия**

цели приме

**Важно:**

**Обработка на ПК**

Cartón, con perforación / Картон, с перфорацией / Χαρτόνι, με διάτρηση / ورق مقوى، مثقب / Tektura, z perforacją

### **Consejos para el usuario**

Estos pliegos fueron desarrollados para la utilización en impresoras láser, fotocopiadoras e impresoras de inyección de tinta, y han sido fabricadas con gran esmero. También pueden imprimirse en fotocopiadoras a color e impresoras láser a color capaces de procesar materiales con gramajes superiores a los 140 g/m<sup>2</sup> . Observe las instrucciones en los manuales de servicio de los equipos (p. ej., ajuste para materiales pesados).

### **Procesamiento en PC**

En numerosos programas los formatos HERMA están confortablemente predefinidos. Con el **Asistente para etiquetas HERMA** en línea podrá diseñar etiquetas del lomo en Internet, imprimiéndolas en su impresora local conectada al ordenador, sin necesidad de descarga de software ni instalación. En **www.herma.com/software** encontrará muchas más herramientas de software gratuitas. El software HERMA Label Designer plus le ofrece posibilidades de diseño profesionales y creativas.

### **Importante: instrucciones para el procesamiento**

1. Observe las recomendaciones del fabricante del equipo (p. ej. introducir los pliegos en el alimentador individual o en la bandeja universal). 2. Cada pliego deberá utilizarse una sola vez. Aquellos pliegos donde ya se hayan desprendido porciones pueden causar averías en una segunda pasada. 3. En caso de que sólo se utilice parte del contenido del paquete, el resto deberá devolverlo al embalaje. Almacenaje ideal: aprox. 20 °C de temperatura y un 50 % de humedad relativa. Evite oscilaciones climáticas

extremas. 4. Si utiliza estos pliegos en impresoras de inyección de tinta, rogamos que pruebe cual es el mejor modo de impresión (p. ej. tipo de papel, resolución) para su equipo. 5. En el caso de impresoras láser recomendamos el ajuste "papel grueso", "materiales pesados" o "Etiquetas" (o similar) en el controlador de impresión o en el panel de control de la impresora.

### **Garantía**

Debido a los diferentes mantenimientos y ajustes individuales de los equipos recomendamos ensayos propios. Por daños fundamentados en el equipo o en un manejo indebido no asumimos ningún tipo de responsabilidad. Por ello sólo podrá substituirse el material de etiquetas en casos de prestaciones de garantía. La aptitud para una utilización concreta deberá comprobarla el usuario por cuenta y riesgo propio.

# Español Pyccκий Ελληνικά Polski

могут работать с материалами более<br>140 г/м<sup>2</sup>. Учитывать указания в<br>справочниках оборудования (например, **Υποδείξεις χρήσης**<br>Αυτά τα φύλλα έχουν εξελιχτεί και<br>κατασκευαστεί με μεγάλη προσοχή για τη χρήση σε εκτυπωτές λέιζερ, φωτοαντιγραφικά μηχανήματα και εκτυπωτές έγχυσης μελάνης. Μπορούν επίσης να τυπωθούν στα περισσότερα έγχρωμα φωτοαντιγραφικά μηχανήματα και στους έγχρωμους εκτυπωτές λέιζερ, που μπορούν να επεξεργαστούν υλικά<br>πάνω από 140g/m<sup>2</sup>. Προσέξτε τις<br>υποδείξεις στα εγχειρίδια χειρισμού των συσκευών (π.χ. Ρύθμιση για βαριά υλικά).

## **Επεξεργασία PC**

Τα μεγέθη HERMA είναι σε πολλά προγράμματα άνετα προκαθορισμένα. Με τον **Ηλεκτρονικό (online) βοηθό ετικετών της HERMA** μπορείτε να<br>διαμορφώσετε τις περαστές ετικέτες ράχης στο διαδίκτυο (Internet) και να τις τυπώσετε τοπικά στον υπολογιστή σας – χωρίς κατέβασμα λογισμικού, χωρίς εγκατάσταση. Στη διεύθυνση **www.herma.com/software** θα βρείτε π πιπιτειπιατοπησοτιται ο αρρετισ<br>τολλά ακόμα δωρεάν εργαλεία λογισμικού Το λογισμικό HERMA Label Designer plus σας προσφέρει επαγγελματικές και δημιουργικές δυνατότητες διαμόρφωσης.

# **Σημαντικό:**

**Υποδείξεις για την επεξεργασία** 1. Προσέξτε τις συστάσεις των κατασκευαστών των συσκευών (π.χ. τοποθέτηση των φύλλων στην είσοδο ξεχωριστών φύλλων ή στην κασέτα πολλαπλής χρήσης). 2. Χρησιμοποιείτε κάθε φύλλο μόνο μία φορά. Τα φύλλα, από τα οποία έχουν ήδη ξεκολλήσει κομμάτια, σε περίπτωση νέας<br>διέλευσης μπορούν να προκαλέσουν βλάβες.

3. Όταν επεξεργαστείτε μόνο ένα μέρος από το περιεχόμενο του πακέτου συσκευασία, τοποθετήστε το υπόλοιπο ξανά στην συσκευασία. Ιδανική αποθήκευση: περίπου 20 °C θερμοκρασία περιβάλλοντος και 50 % σχετική υγρασίας του αέρα. Αποφεύγετε τις μεγάλες κλιματικές διακυμάνσεις. 4. Όταν χρησιμοποιείτε αυτά τα φύλλα σε

εκτυπωτές έγχυσης μελάνης, δοκιμάστε παρακαλώ την καλύτερη κάθε φορά λειτουργία εκτύπωσης (π.χ. είδος χαρτιού,<br>ανάλυση) για τη συσκευή σας.<br>5. Στους εκτυπωτές λέιζερ συνιστούμε τη ρύθμιση «Χοντρό χαρτί», «Βαριά υλικά» ή «Ετικέτες» (ή κάτι παρόμοιο) στο πρόγραμμα οδηγό του εκτυπωτή ή στον πίνακα του εκτυπωτή.

### **Εγγύηση**

Λόγω της διαφορετικής συντήρησης και της ξεχωριστής ρύθμισης των συσκευών συνιστούμε μερικές δοκιμές. Για ζημιές, που οφείλονται στη συσκευή ή σε σφάλμα χειρισμού, δεν αναλαμβάνουμε καμία ευθύνη. Στην περίπτωση της εγγύησης μπορεί γι' αυτό να αντικατασταθεί μόνο το υλικό των ετικετών. Η καταλληλότητα για ένα συγκεκριμένο σκοπό χρήσης πρέπει να ελεγχθεί από το χρήστης με δική του ευθύνη.

# **Wskazówki dotyczące stosowania**

Arkusze te są przeznaczone do drukarek laserowych, kopiarek i drukarek atramentowych. Zostały wykonane z<br>najwyższą starannością. Można ich używać<br>do kolorowych kopiarek i kolorowych drukarek laserowych, które mogą<br>przetwarzać materiał o ciężarze powyżej<br>140g/m<sup>2</sup>. Należy przestrzegać wskazówek zawartych w instrukcjach obsługi urządzenia (np. stosować ustawienia dotyczące materiałów ciężkich).

# **Obróbka komputerowa** Formaty HERMA można wygodnie

obrabiać w wielu programach. Dzięki **HERMA Etiketten-Assistent online** mogą Państwo stworzyć w Internecie wzory drukowania i drukować je na swoim komputerze- bez ściągania programu i beziego instalacji. Na stronie **www.herma.com/software** znajdą<br>Państwo wiele innych bezpłatnych narzędzi. Program HERMA Label Designer plus of<br>Iruje Państwu profesjonalne i kreatywne możliwości tworzenia.

**Uwaga: Wskazówki dotyczące obróbki** 1. Należy przestrzegać zaleceń producentów sprzętu (np. umieszczanie arkuszy w podajniku papieru lub kasecie wielofunkcyinei) 2. Każdy arkusz należy używać tylko jeden raz. Arkusze, z których oderwano już etykiety, mogą przy ponownym drukowaniu spowodować zakłócenia. 3. Jeśli użyta została tylko część zawartości opakowania, resztę należy ponownie umieścić w opakowaniu. Optymalne przechowywanie: w temperaturze ok. 20 °C i względnej wilgotności powietrza 50 % . Należy unikać silnych wahań warunków przechowywania.

4. Etykiety arkusze umieścić w drukarkach atramentowych, a następnie przetestować najlepszy tryb drukowania (np. rodzaj papieru, rozdzielczość) dla Państwa .<br>urządzenia.

5. W przypadku drukarek laserowych zalecane jest ustawienie "gruby papier", "materiały ciężkie" lub "etykiety" (lub podobne) w napędzie drukarki lub na panelu.

### **Gwarancja**

W związku z różnymi sposobami konserwacji i indywidualnymi ustawieniami drukarki zalecamy przeprowadzenie testów. Nie ponosimy odpowiedzialności za szkody powstałe w urządzeniu lub wynikające z niewłaściwego użytkowania. Gwarancją objęte są tylko etykiety. Do obowiązków użytkownika należy sprawdzenie, czy materiał nadaje się użycia w wybranym celu (np. odrywanie od konkretnego rodzaju powierzchni).

# عربى

# إرشادات الاستخدام

بر<br>تم تطوير هذه الأفرخ لاستخدامها فـي طـابـعات م — مرير.<br>اللغزر وماكينات التصوير وطابعات الحبر.<br>النفاث وهي مصنعة بعناية فانقة .يمكن<br>الطباعة عليها في أغلب ماكينات التصوير<br>وطابعات الليزر العلونة التي تستخدم وسانط ر<br>بزندسمکها علي 140 د ام/م2 نزاعي بريد سلعليه علي 140 خرام/م- بـراسي<br>الإرشادات الواردة في أدلة استخدام الأجهزة<br>)علي سبيل المثال وضع الضبط الخاص ،<br>بالو سائط السميكة (

## المعالجة باستخدام الجاسوب

إن قوالب HERMA مبرمجة مسبقا في **HERMA** – الحاجة إلى تنزيل برامج وتثبيتها .ستجد على<br>.. الموقع

**www.herma.com/software** البر مجية المجانية الاخر ي .<br>HERMA Label .<br>Designer plus إمكانيات تصميم احتر افية .<br>» انداعية.

# **:**

# ار شادات المعالجة . 1 (

الأغراض.( 2 .يجب استخدام كل فرخ لمرة واحدة فقط . .

3 .في حالة استخدام جزء واحد فقط من<br>الرزمة فارجع الباقي إلى الرزمة .التخزين<br>المثالي :درجة الحرارة المحيطة حوالي 20<br>°م ورطوبة نسبية تبلغ 50 .% تجنب تعر يضبها لتقلبات الطقس الحادة.

4 .أنخل هذه الأفرخ في طابعات الحبر النفاث<br>وقم بعمل اختبار طباعة للتعرف على أفضل ( ).

5. في حلاة طابعات الليزر ننصح<br>بوضع الضبط «ورقة سميكة»، أو «وسائط<br>سميكة»، أو «بطاقات» (أو ما شابه) في<br>برنامج تشغيل الطابعة أو لوحة تحكم الطابعة.

## الضمان

نظرا للاختلافات في أعمال الصيانة وأوضاع<br>الضبط المتنوعة للأجهزة المختلفة ننصح بأن . أو يسبب أخطاء الإستخدام إلذا يقتصر الضمان او بسبب المصاد الاستعدام .... يستمتر المصدر<br>على استبدال وسائط البطاقات .المستخدم<br>مسؤول مسؤولية كاملة عن ملاءمة البطاقات .<br>لغرض الاستخدام المطلوب.